## **How Do I Enter My Time**

- **1.** Login to EagleLINKS
- Terekeepin **2.** Click the **Timekeeping** Icon  $\overline{\phantom{a}}$  Search in Employee  $\overline{\phantom{a}}$ Welcome<br>To access your<br>Favorites and ee Self-S Campus System  $\mathcal{E}_{\ell}$ - 00<br>© 0  $\hspace{0.5cm}\mathopen{<}$  $\mathcal{L}$  $\mathbb{Z}$ **Change Pass** People Finder oard (C ion Sign Up Eø  $\begin{array}{c} \bullet \\ \hline \end{array}$  $\mathbb{Z}$  $\epsilon_{\rm ph}$  $\frac{1}{\sqrt{2}}$  $\circledcirc$  $\heartsuit$

## **3.** Click **Search**

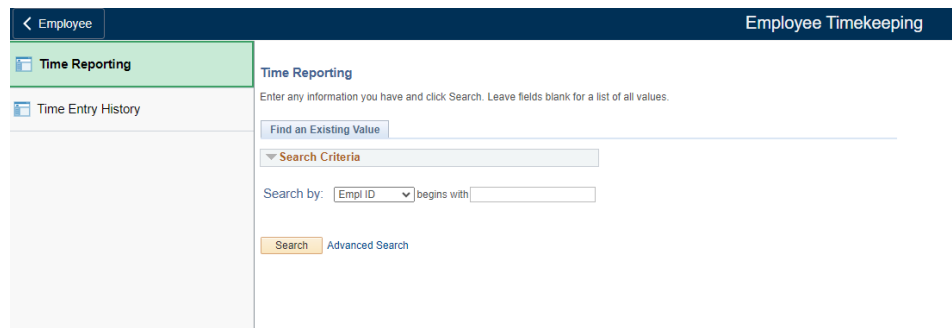

×.

4. Enter your time and click **Save**